# **Электронная проходная PERCo-KR05.3**

**Руководство пользователя**

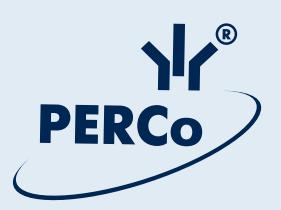

# **Электронная проходная** *PERCo-KR05.3*

Руководство пользователя

## СОДЕРЖАНИЕ

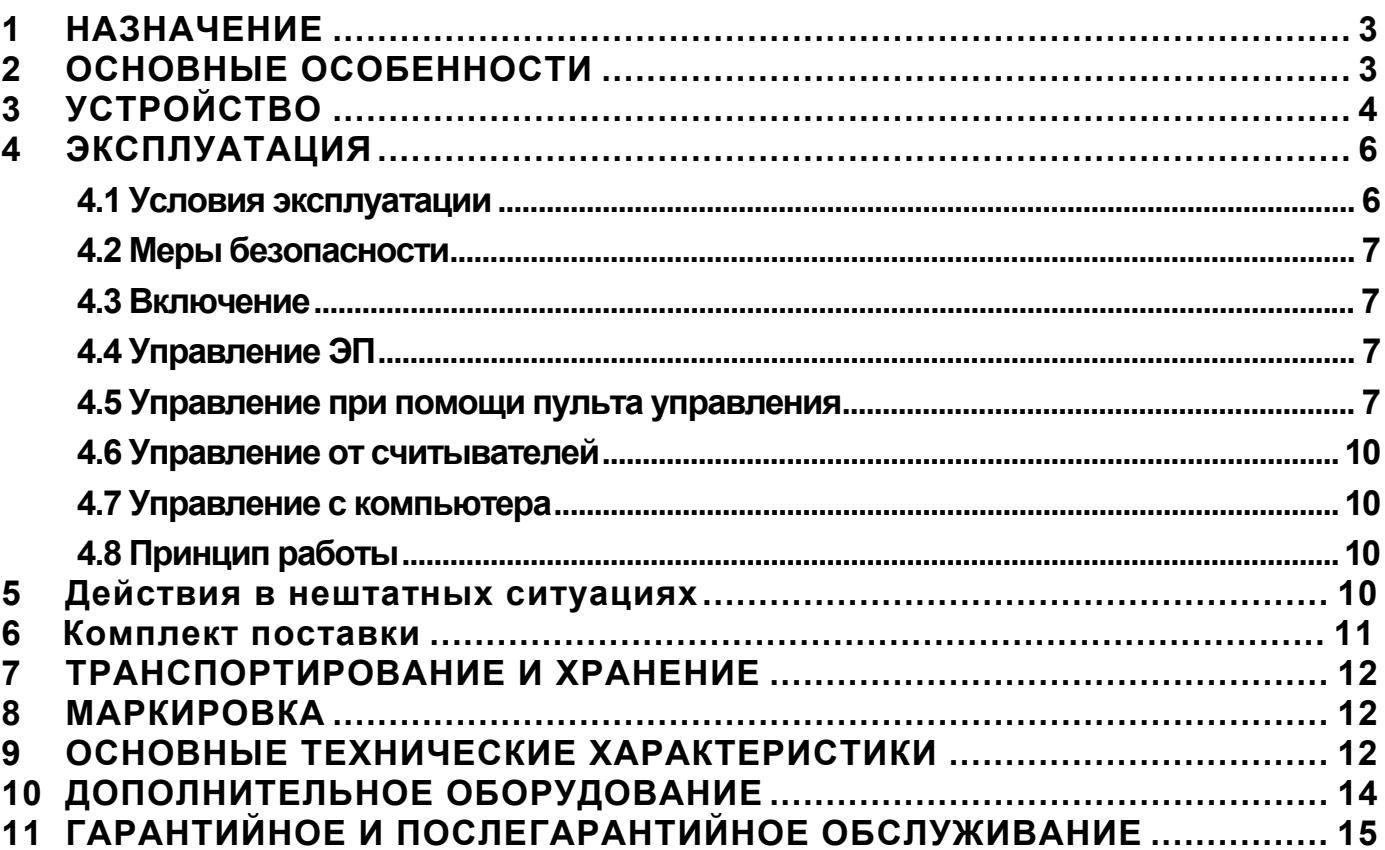

## *Уважаемые покупатели!*

*Компания PERCo благодарит Вас за выбор электронной проходной нашего производства. Сделав этот выбор, Вы приобрели качественное изделие, которое, при соблюдении правил монтажа и эксплуатации, прослужит Вам долгие годы.* 

Данное руководство содержит сведения, необходимые для наиболее полного использования возможностей электронной проходной оператором контрольнопропускного пункта.

## **1 НАЗНАЧЕНИЕ**

<span id="page-3-0"></span>**Электронная проходная** *PERCo-KR05.3* (далее – ЭП) предназначена для организации прохода на объект с применением бесконтактных карт доступа по принципу «свой/чужой» и сохранением событий в энергонезависимой памяти.

ЭП предназначена для использования на предприятиях численностью до 500 человек (работающих в одну смену), или из расчета пиковой пропускной способности 30 проходов в минуту.

## **2 ОСНОВНЫЕ ОСОБЕННОСТИ**

- <span id="page-3-1"></span> Управление ЭП может осуществляться с помощью следующих устройств:
	- пульта управления;
	- устройства радиоуправления (брелок);
	- считывателей (при поднесении карт доступа);
	- компьютера (при подключении к локальной вычислительной сети).
- На стойку ЭП подается безопасное для человека напряжение питания.
- ЭП имеет низкое энергопотребление.
- Установлены оптические датчики поворота преграждающих створок, позволяющие корректно фиксировать факт прохода.
- Замок механической разблокировки позволяет при необходимости разблокировать ЭП с помощью ключа (обеспечить свободный поворот преграждающих створок).
- На торцах стойки расположены блоки индикации с мнемоническими индикаторами.
- Считыватели бесконтактных карт установлены внутри стойки.
- Зоны работы считывателей находятся в зонах размещения блоков индикации.

## <span id="page-4-0"></span>**3 УСТРОЙСТВО**

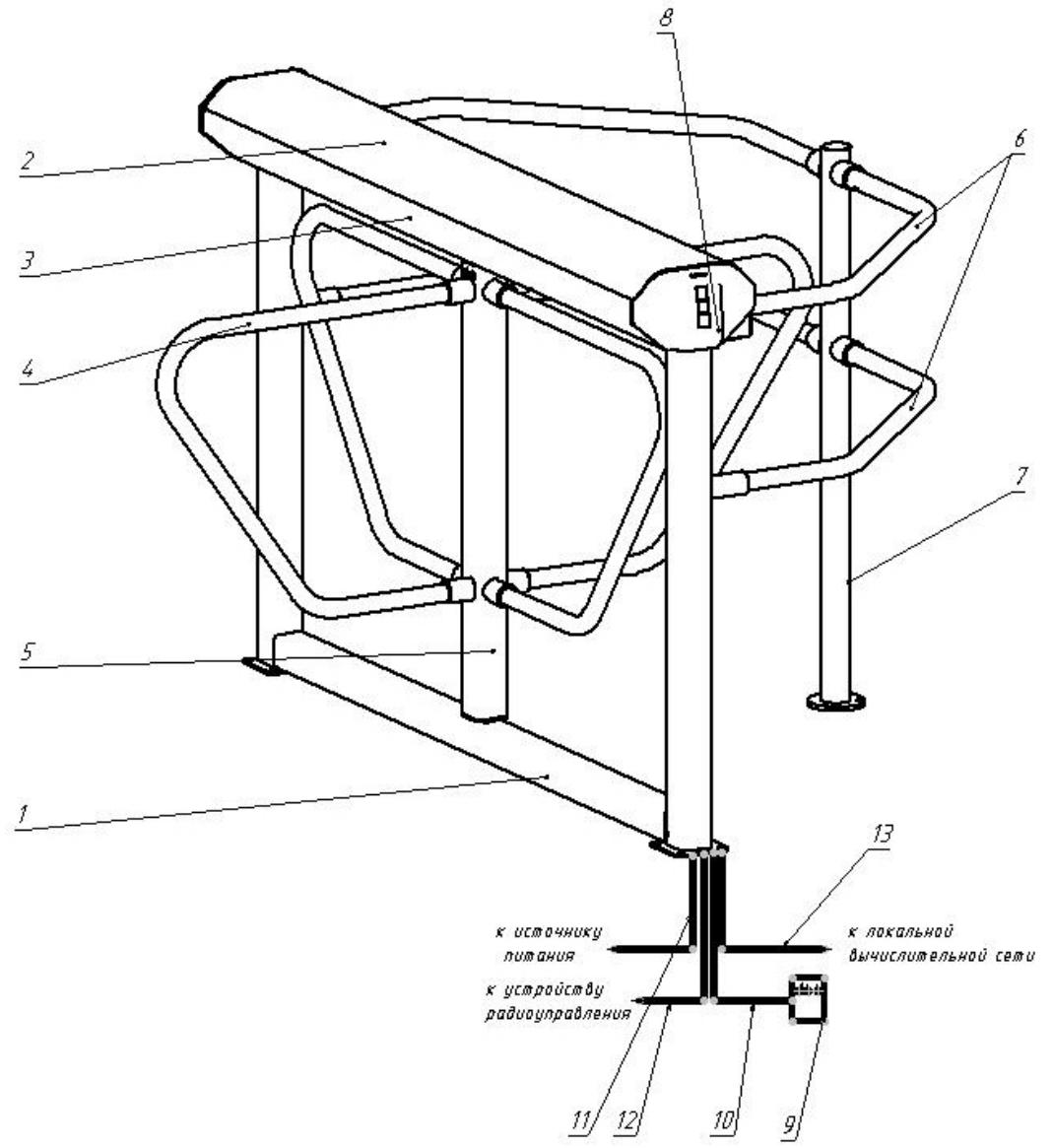

**Рисунок 1 – Устройство KR05.3** 

– стандартный комплект поставки:

**1 — рама; 2 — крышка; 3 — балка; позиции 1-3 образуют стойку;** 

**4 — створка; 5 — ротор, 6 — поручни; 7 — стойка ограждения; 8 — блок индикации; 9 — пульт управления; 10 — кабель пульта управления;** 

– не входят в стандартный комплект поставки:

**11 — кабель питания; 12 — кабель устройства радиоуправления;** 

**13 — кабель подключения к локальной вычислительной сети.** 

ЭП состоит из рамы с балкой со встроенными контроллером и двумя считывателями, ротора, четырёх створок и пульта управления (см. рисунок 1). После каждого прохода человека через ЭП ротор со створками автоматически доворачивается до исходного положения.

Рама крепится к полу блоками по четыре анкерных болта через отверстия в двух пластинах рамы (1). Габаритные размеры ЭП показаны на рисунке 4.

Внутри балки расположен механизм доворота, состоящий из устройства доворота (толкатель, пружины и ролик), механизма управления с оптическими

датчиками поворота ротора со створками и стопорными устройствами, а также замка механической разблокировки. Кроме того, в механизме доворота имеется демпфирующее устройство, кольцо контрольное и диск стопорный, обеспечивающий вместе со стопорным устройством блокировку прохода.

Доступ к внутренним элементам балки осуществляется через крышку (2), которая является съемной. В рабочем положении крышка ЭП фиксируется двумя болтами.

Для информирования о текущем состоянии на обоих торцах ЭП расположены пластиковые крышки с блоками индикации (8), там же находится встроенный считыватель бесконтактных карт доступа. Блок индикации имеет три мнемонических индикатора:

- зелёный индикатор (а) разрешения прохода;
- жёлтый индикатор (б) ожидания прохода (ожидания предъявления карты);
- красный индикатор (в) запрета прохода.

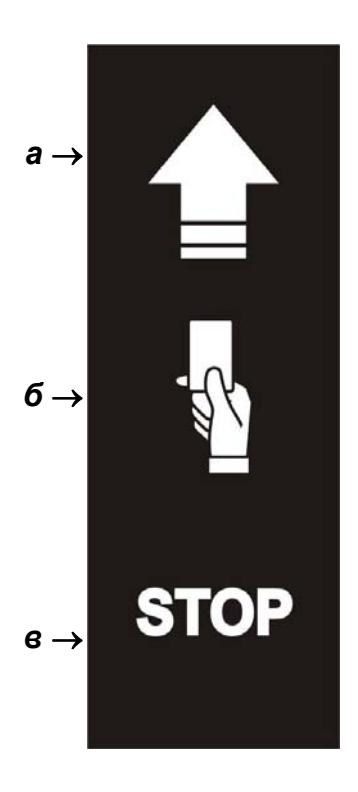

#### **Рисунок 2 – Мнемонические индикаторы блока индикации**

К стойке подключается кабелем пульт управления (см. позиции 9-10 на рисунке 1 и рисунок 3), который имеет:

- три кнопки для задания режимов работы ЭП;
- три световых индикатора (два зелёных над крайними кнопками и красный над средней кнопкой).

Левая и правая кнопки (далее – кнопки «Разрешение прохода») предназначены для разблокировки ЭП в соответствующих направлениях: левая кнопка – в левом направлении, правая – в правом. Средняя кнопка (далее – кнопка «Запрет прохода») предназначена для запрета прохода через ЭП.

Управление ЭП с помощью пульта управления, индикация на нём и на блоках индикации в зависимости от режимов работы ЭП при её эксплуатации описаны ниже в разделе 4.

### *Руководство пользователя*

ЭП подключается кабелями к источнику питания, устройству радиоуправления (при его использовании, см. ниже раздел 10), а также к локальной вычислительной сети (см. позиции 11-13 на рисунке 1).

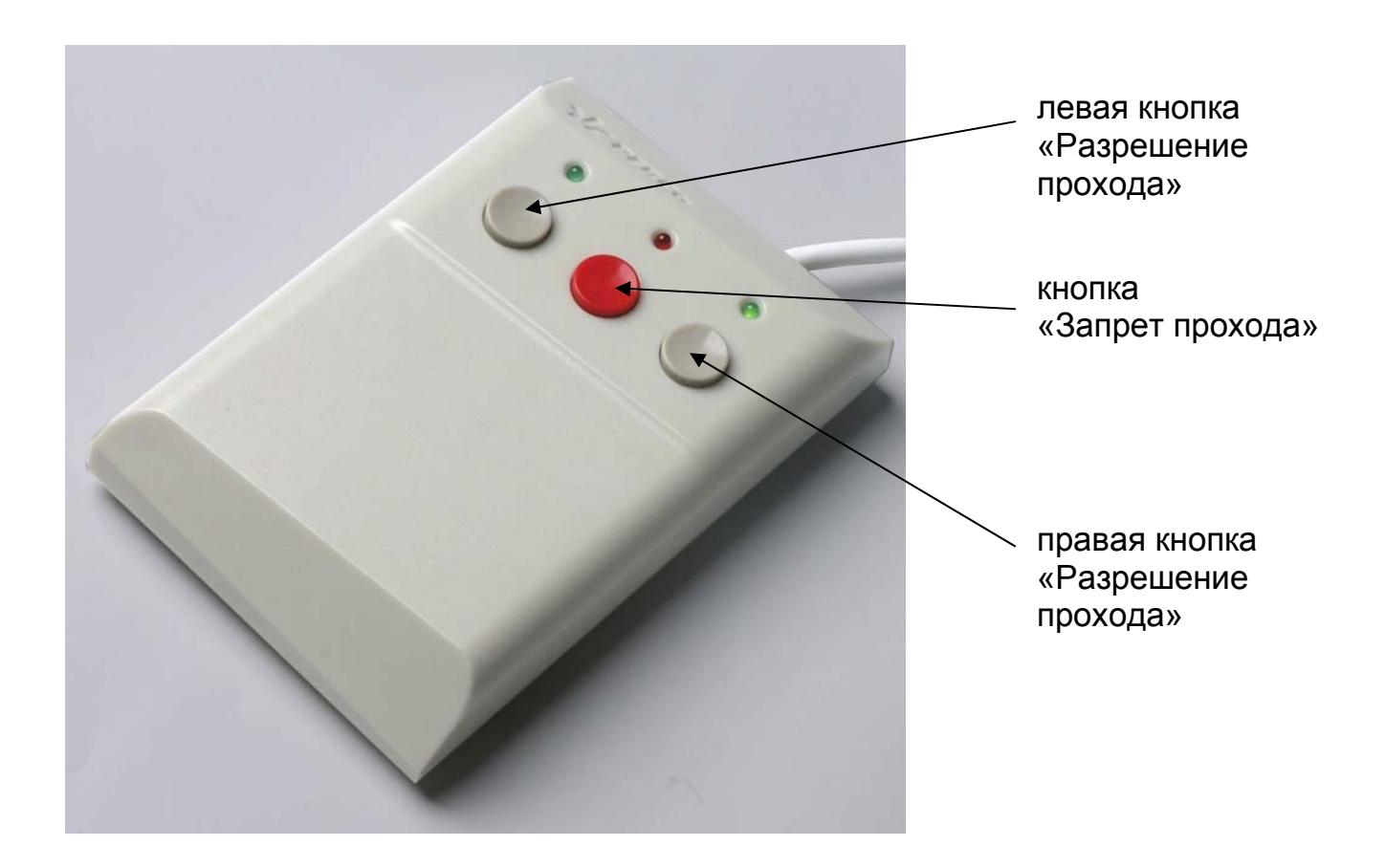

**Рисунок 3 – Пульт управления**

## **4 ЭКСПЛУАТАЦИЯ**

#### <span id="page-6-1"></span><span id="page-6-0"></span>**4.1 Условия эксплуатации**

Эксплуатация ЭП разрешается при температуре окружающего воздуха от плюс 1 до плюс 40°С и относительной влажности воздуха до 60% при 20°С.

ЭП по устойчивости к воздействию климатических факторов внешней среды соответствует категории УХЛ 4 по ГОСТ 15150-69 (для эксплуатации в помещениях с искусственно регулируемыми климатическими условиями).

#### **Не допускаются:**

- рывки и удары по ЭП;
- перемещение через зону прохода предметов, превышающих ширину проёма прохода;
- разборка и регулировка узлов, обеспечивающих работу ЭП, кроме работ по техническому обслуживанию и устранению возможных неисправностей, перечисленных в *Руководстве по эксплуатации ЭП PERCo-KR05.3*;
- использование при чистке ЭП веществ, способных вызвать повреждения поверхностей и коррозию деталей.

#### <span id="page-7-0"></span>**4.2 Меры безопасности**

При эксплуатации ЭП необходимо соблюдать общие правила безопасности при использовании электрических установок.

#### **Запрещается эксплуатировать ЭП:**

- в условиях, не соответствующих требованиям п. 4.1;
- при напряжении питания, отличающемся от указанного в разделе 9.

Источник питания следует эксплуатировать с соблюдением мер безопасности, приведённых в его эксплуатационной документации.

#### **4.3 Включение**

Убедитесь в правильности всех подключений (см. *Руководство по эксплуатации ЭП PERCo-KR05.3)*. Проверьте, что створки ЭП находятся в исходном положении (зона прохода перекрыта преграждающей створкой). Проверьте, что замок механической разблокировки закрыт (ЭП механически заблокирована, см. п. 5.2). Подключите источник питания к сети с напряжением и частотой, указанными в его паспорте.

Включите источник питания. На блоках индикации загорятся желтые индикаторы ожидания прохода, на пульте управления загорится красный индикатор над кнопкой *"Запрет прохода"*.

### **4.4 Управление ЭП**

Управление ЭП как элементом системы контроля и управления доступом (СКУД) возможно с пульта управления, устройства радиоуправления, от считывателей (при поднесении карт доступа) и с компьютера при подключении к локальной вычислительной сети.

Каждое направление ЭП обеспечивает следующие режимы работы (устанавливаются на компьютере):

- *«Открыто»* ЭП в соответствующем направлении находится в разблокированном состоянии, нажатие на кнопку пульта управления для этого направления игнорируется;
- *«Контроль»* ЭП в соответствующем направлении находится в заблокированном состоянии, нажатие на кнопку пульта управления для этого направления либо предъявление считывателю этого направления карты доступа, дающей право на проход, приводит к разблокировке ЭП в этом направлении на время, заданное в процессе конфигурации системы;
- *«Закрыто»* ЭП в соответствующем направлении находится в заблокированном состоянии, нажатие кнопки пульта управления для данного направления игнорируется; при предъявлении карты доступа считывателю данного направления произойдёт событие нарушения прав доступа.

#### **4.5 Управление при помощи пульта управления**

Управление ЭП при помощи пульта управления возможно при заданном на компьютере режиме работы *«Контроль»*. Задание режимов прохода и их индикация осуществляется в соответствии с таблицей 1.

## **ТАБЛИЦА** 1

#### **РЕЖИМЫ РАБОТЫ ЭП**

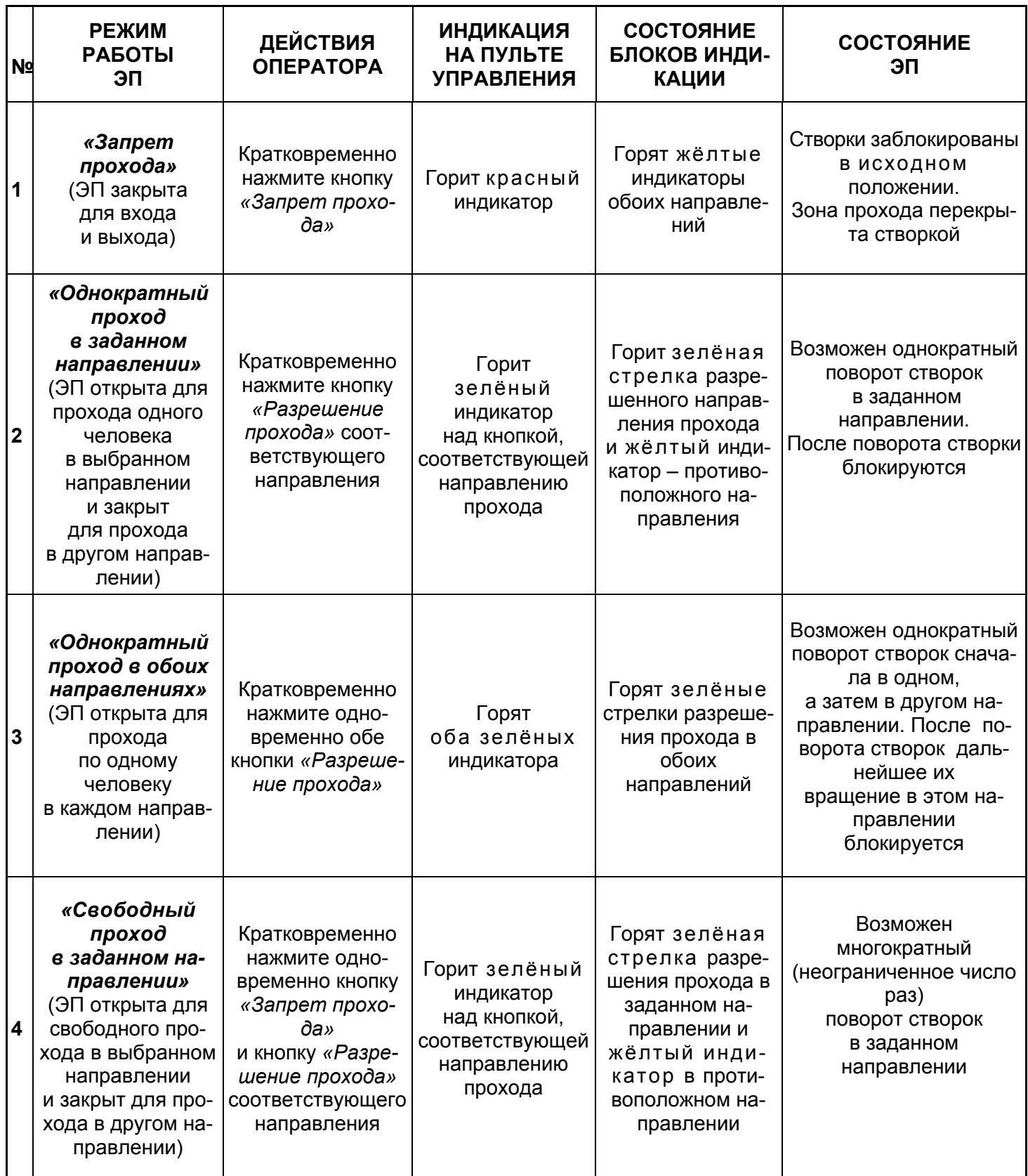

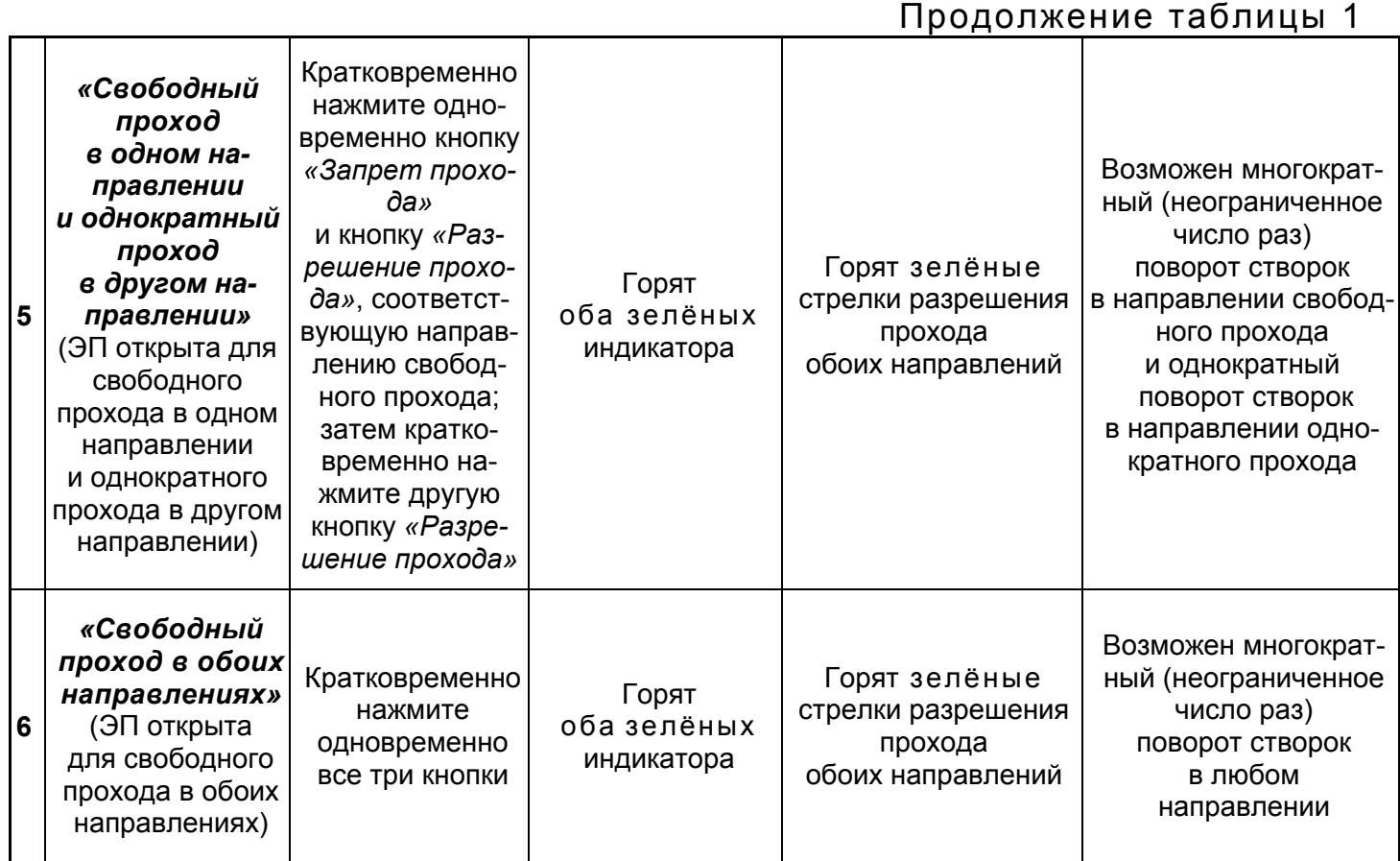

#### **Особенности задания режимов и работы**

- направления прохода независимы друг от друга, т.е. задание режима прохода в одном направлении не изменяет заданный режим прохода в другом направлении;
- режим *"Однократный проход в заданном направлении"* может быть изменен на режим свободного прохода в этом же направлении или режим *"Запрет прохода"*;
- режим *"Свободный проход в заданном направлении"* может быть изменен только на режим *"Запрет прохода"*;
- после включения источника питания исходное состояние ЭП режим работы *"Запрет прохода"* (при закрытом замке механической разблокировки);
- в режиме однократного прохода ЭП автоматически блокируется после прохода человека в данном направлении;
- если проход не выполнен в течение времени удержания в открытом состоянии, ЭП автоматически блокируется; время удержания ЭП в открытом состоянии отсчитывается с момента нажатия на пульте управления разрешающей кнопки, устанавливается в программном обеспечении и составляет "по умолчанию" *4* секунды;
- в режиме разрешения прохода в обоих направлениях после совершения прохода в одном направлении возобновляется отсчёт времени удержания в открытом состоянии для другого направления;
- при одновременном поступлении команд управления от автономных устройств и элементов СКУД будет выполняться команда с более высоким приоритетом (перечислены в порядке уменьшения приоритета): *команда от считывателя — команда от компьютера — команда от пульта управления.*

#### <span id="page-10-0"></span>**4.6 Управление от считывателей**

Для управления от встроенных считывателей предъявлением ЭП карт доступа необходимо внесение списка карт в программное обеспечение. Это позволяет организовать контроль прохода на объект по принципу «свой/чужой» с сохранением событий в энергонезависимой памяти контроллера.

Для предъявления карты доступа необходимо поднести её к зоне индикации (см. рисунок 1). При предъявлении разрешенной карты доступа ЭП разблокируется, и на блоке индикации со стороны предъявления карты загорается зелёный индикатор разрешения прохода. После прохода ЭП и индикация возвращаются в исходное состояние.

При предъявлении незарегистрированной карты на блоке индикации загорается красный индикатор запрета прохода, ЭП не разблокируется, включается звуковой сигнал; через 3 с индикация возвращается в исходное состояние.

#### <span id="page-10-1"></span>**4.7 Управление с компьютера**

Управление с компьютера при подключении ЭП к локальной вычислительной сети осуществляется согласно Руководству пользователя программного обеспечения PERCo-SL01.

#### <span id="page-10-2"></span>**4.8 Принцип работы**

При поступлении сигнала «разрешение прохода» (с пульта управления, устройства радиоуправления, считывателя или компьютера) преграждающие створки разблокируются, и становится возможным проход в заданном направлении.

При повороте преграждающей створки на 50° ЭП фиксирует факт прохода в данном направлении.

В режиме однократного прохода после поворота преграждающих створок на 50° (либо по истечении времени удержания в открытом состоянии с момента нажатия на пульте управления разрешающей кнопки, см. п. 4.5) проход в данном направлении закрывается (возможен доворот на 40° для завершения прохода), и ЭП готова выполнить следующую команду.

В режиме свободного прохода после поворота преграждающих створок на 50° проход в данном направлении остается открытым.

<span id="page-10-3"></span>При возвращении преграждающих створок к исходному положению (поворот на 80°) фиксируется возвращение ЭП в исходное состояние.

#### **5 Действия в нештатных ситуациях**

**Для экстренной эвакуации людей с территории предприятия в случае пожара, стихийных бедствий и других аварийных ситуаций необходимо предусмотреть аварийный выход.** 

> **Таким выходом может служить, например, поворотная секция ограждения** *Антипаника***.**

#### **Механическая разблокировка ЭП**

Функция механической разблокировки ЭП предназначена для разблокировки преграждающих створок в аварийной режиме, например, при выходе из строя источника питания.

Для механической разблокировки ЭП выполните следующие действия:

- вставьте ключ в замок механической разблокировки, расположенный на нижней стороне балки (3) ЭП;
- поверните ключ *по часовой стрелке до упора* (откройте замок, при этом откроются оба направления вращения ротора ЭП);
- извлеките ключ из замка механической разблокировки;
- убедитесь в том, что ротор ЭП разблокирован, повернув рукой створки на несколько оборотов в каждую сторону.

Механическая блокировка ЭП производится в следующем порядке:

- установите створки в исходное положение;
- поверните ключ в замке механической разблокировки для его закрытия;
- извлеките ключ из замка механической разблокировки.
- убедитесь в том, что ротор ЭП заблокирован и створки не имеют возможности вращения ни в одну сторону.

#### **6 Комплект поставки**

<span id="page-11-0"></span>ЭП упакована в транспортировочные ящики, который предохраняют её составные части от повреждений во время транспортирования и хранения.

Габаритные размеры ящиков (длина х ширина х высота) – *1600х1020х230 мм* и 1650х370х270 мм.

Масса ящиков с ЭП в стандартном комплекте поставки (масса брутто), не более – *92 кг*.

Содержимое ящиков:

*Основное оборудование:* 

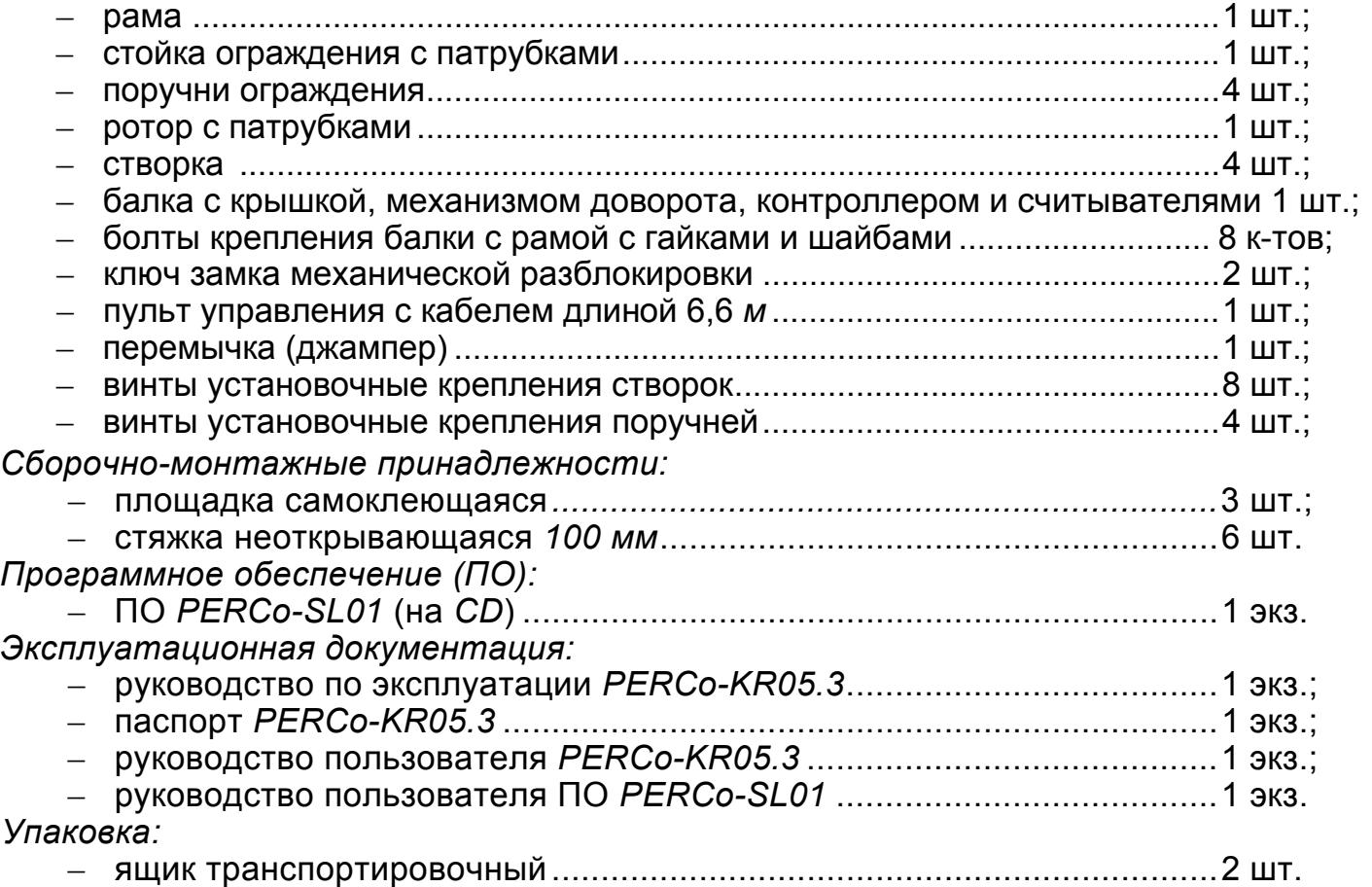

## **7 ТРАНСПОРТИРОВАНИЕ И ХРАНЕНИЕ**

<span id="page-12-0"></span>ЭП в упаковке предприятия-изготовителя допускается транспортировать только закрытым транспортом (в железнодорожных вагонах, в контейнерах, в закрытых автомашинах, в трюмах, на самолетах и т.д.).

При транспортировании и хранении ящики со стойками ЭП допускается штабелировать в четыре ряда.

Хранение ЭП допускается в закрытых помещениях при температуре окружающего воздуха от минус 25 до плюс 40°С и относительной влажности воздуха до 98% при 25°С.

После транспортирования и хранения ЭП при отрицательных температурах или при повышенной влажности воздуха перед началом монтажных работ её необходимо выдержать в упаковке не менее 24 ч в климатических условиях, соответствующих условиям эксплуатации (см. п. 4.1).

## **8 МАРКИРОВКА**

<span id="page-12-1"></span>ЭП имеет маркировку в виде этикетки. Этикетка расположена внутри на задней стенке балки. Для доступа к этикетке необходимо снять крышку (2).

Чтобы снять крышку выполните следующие действия:

- отключите источник питания ЭП;
- отверните два винта крепления крышки cо стороны нижней поверхности балки (2) ЭП;
- аккуратно поднимите крышку вверх за переднюю кромку и, поворачивая, снимите её с балки (2); при снятии крышки будьте внимательны, не повредите контроллер, расположенный под ней;
- уложите крышку на ровную устойчивую поверхность.

Установку крышки в рабочее положение производите в обратном порядке с соблюдением указанных мер предосторожности. После установки зафиксируйте крышку двумя винтами с нижней стороны балки ЭП. При необходимости продолжения работы ЭП включите источник питания.

## **9 ОСНОВНЫЕ ТЕХНИЧЕСКИЕ ХАРАКТЕРИСТИКИ**

<span id="page-12-2"></span>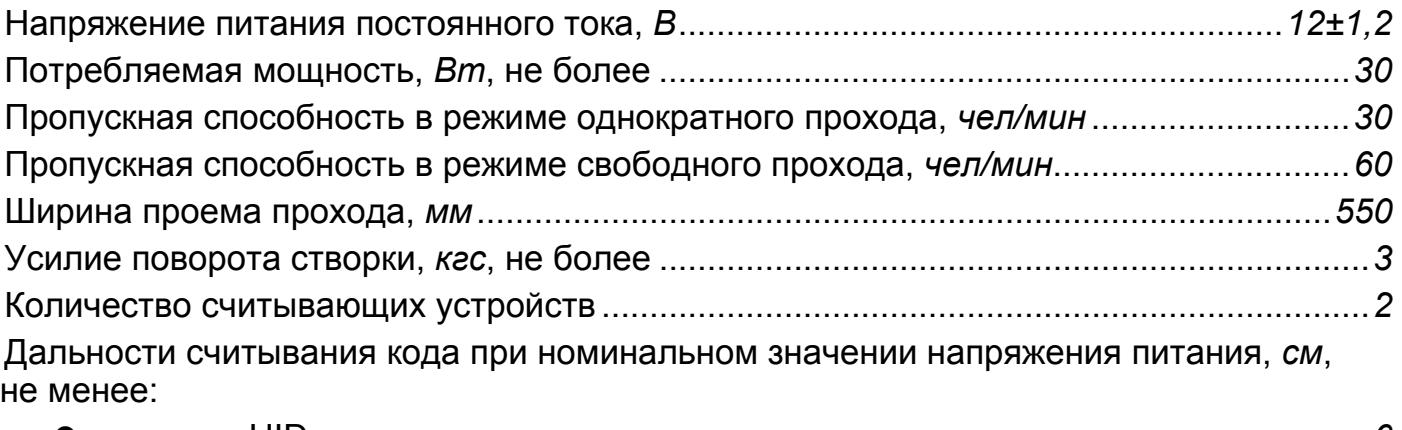

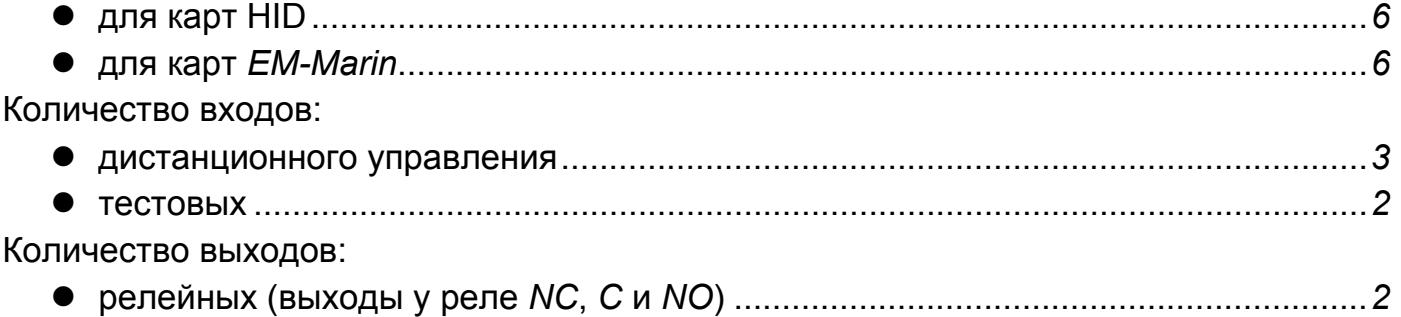

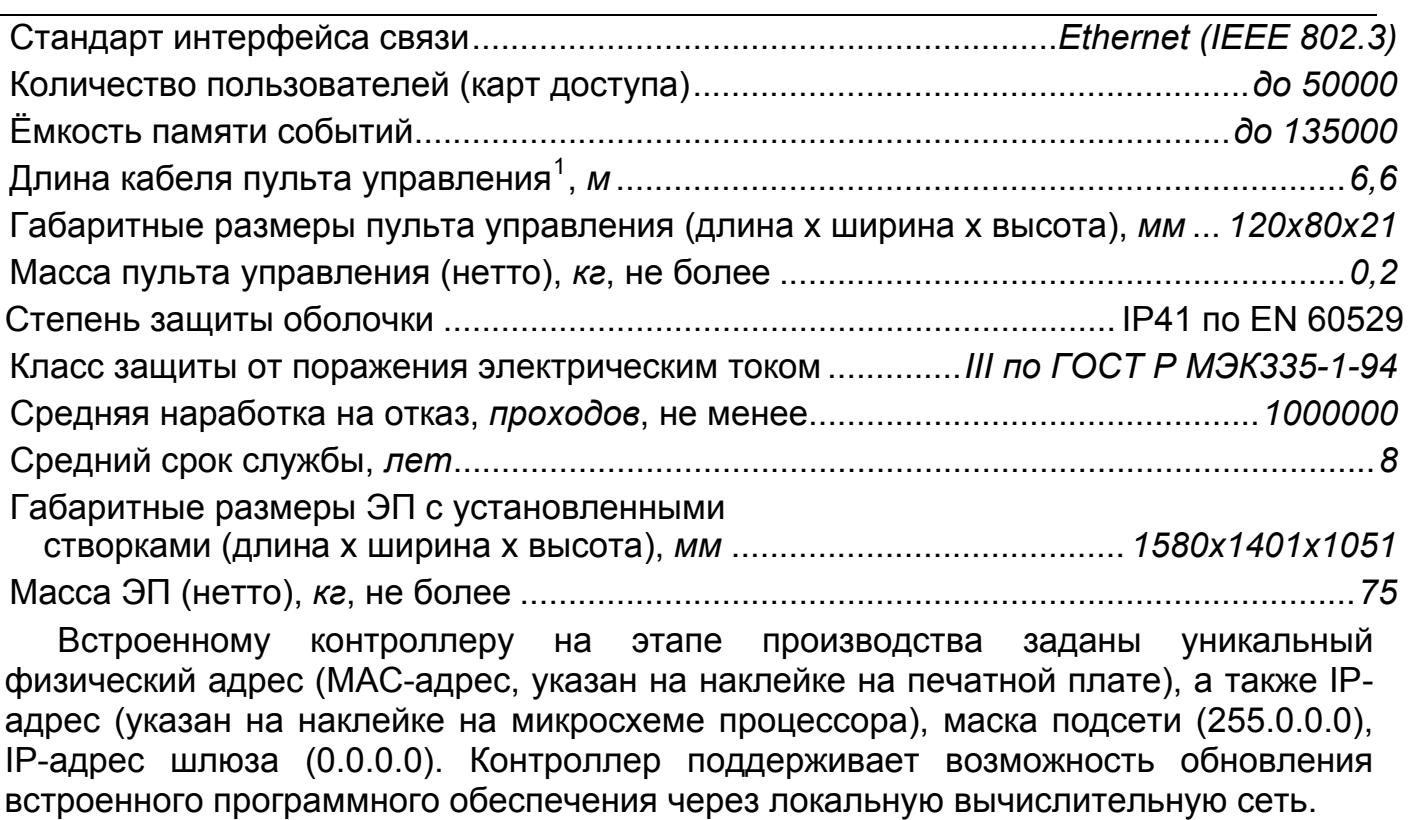

Габаритные размеры ЭП показаны также на рисунке 4.

<span id="page-13-0"></span> $\frac{1}{1}$ 

## *Руководство пользователя*

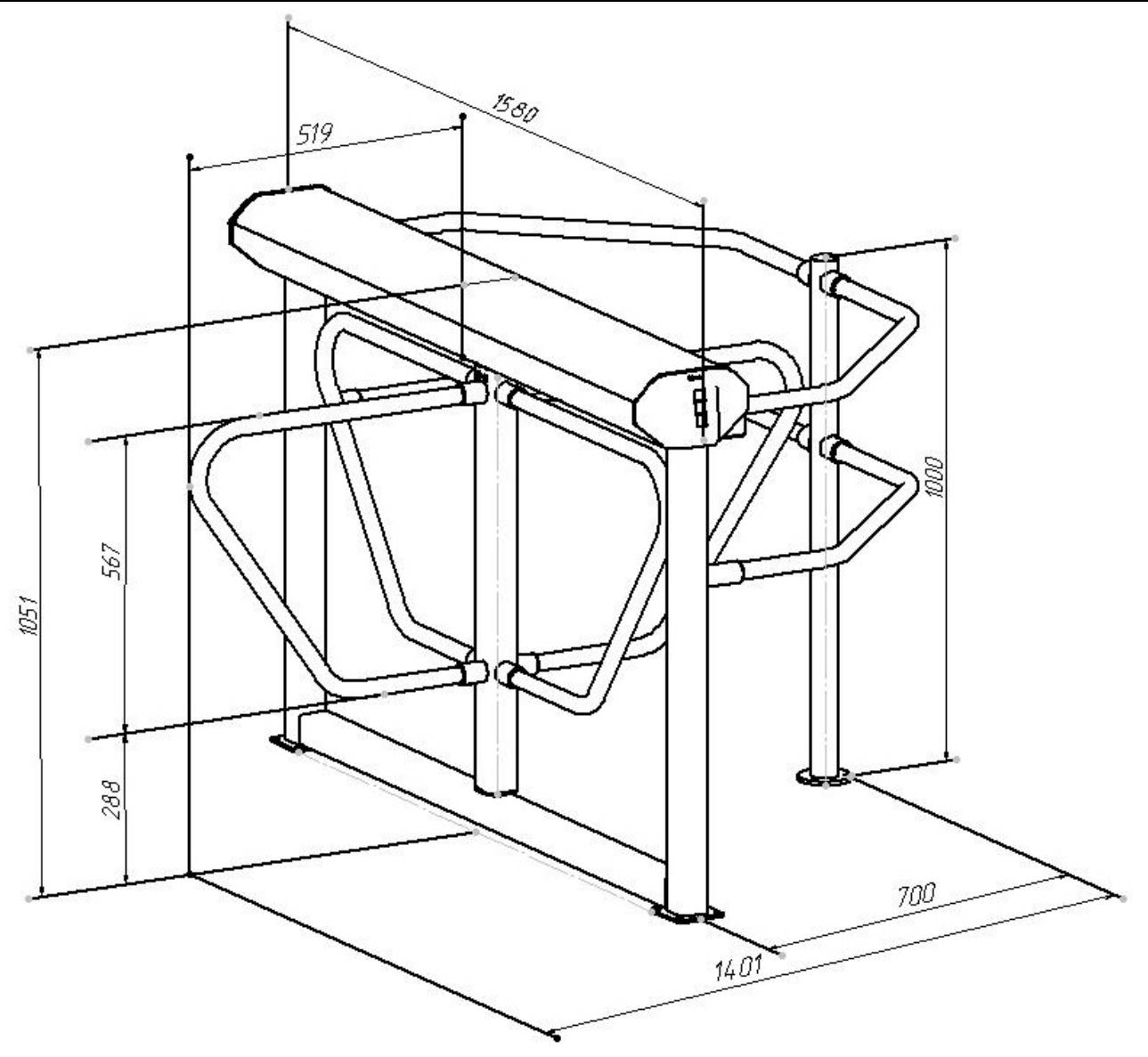

**Рисунок 4 – Габаритные размеры KR05.3**

## **10 ДОПОЛНИТЕЛЬНОЕ ОБОРУДОВАНИЕ**

<span id="page-14-0"></span>Для использования в составе электронной проходной доступно следующее дополнительное оборудование (заказывается отдельно):

- анкеры PFG IR 10-15 (фирма "SORMAT", Финляндия);
- источник питания;
- устройство радиоуправления (состоит из приёмника и двух передатчиков в виде брелоков с дальностью действия до 40 м).

Устройство радиоуправления может быть подключено к ЭП:

- вместо пульта управления;
- совместно с пультом управления (параллельно).

При использовании устройства радиоуправления его приёмник подключается кабелем к ЭП (см. позицию 12 на рисунке 1). Управление ЭП с помощью устройства радиоуправления аналогично управлению с пульта управления: кнопки на передатчиках-брелоках выполняют те же функции, что и кнопки на пульте управления (см. выше раздел 3).

При параллельном подключении к ЭП пульта управления и устройства радиоуправления возможны случаи наложения сигналов от них друг на друга. В этом случае реакция ЭП будет соответствовать реакции на комбинацию сигналов управления.

#### **11 ГАРАНТИЙНОЕ И ПОСЛЕГАРАНТИЙНОЕ ОБСЛУЖИВАНИЕ**

<span id="page-15-0"></span>Гарантийные обязательства и перечень сервисных центров PERCo приведены в паспорте ЭП.

Получить информацию о ближайших сервисных центрах Вы можете на нашем интернет-сайте

[www.perco.ru,](http://www.perco.ru/)

а также по телефонам

#### **(812) 321-61-55** и **(812) 292-36-05**

Услуги**,** предоставляемые сервисными центрами *PERCo***:**

- гарантийный и послегарантийный ремонт оборудования;
- продажа оборудования и запчастей;
- технические консультации;
- обучение пользователей.

## **ООО «Завод ПЭРКо»**

Тел.: (812) 329-89-24, 329-89-25 Факс: (812) 292-36-08

Юридический адрес: 180600, г. Псков, ул. Леона Поземского, 123 В

Техническая поддержка:

Тел./факс: (812) 321-61-55, 292-36-05

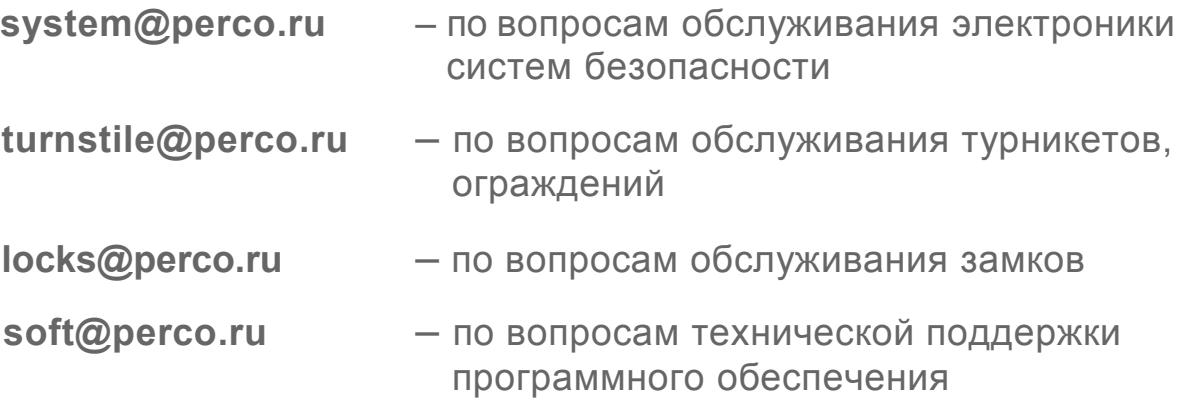

## www.perco.ru

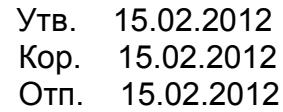

## www.perco.ru

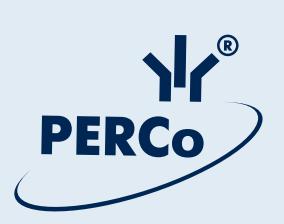